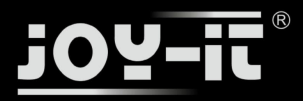

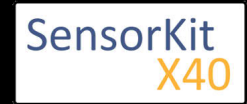

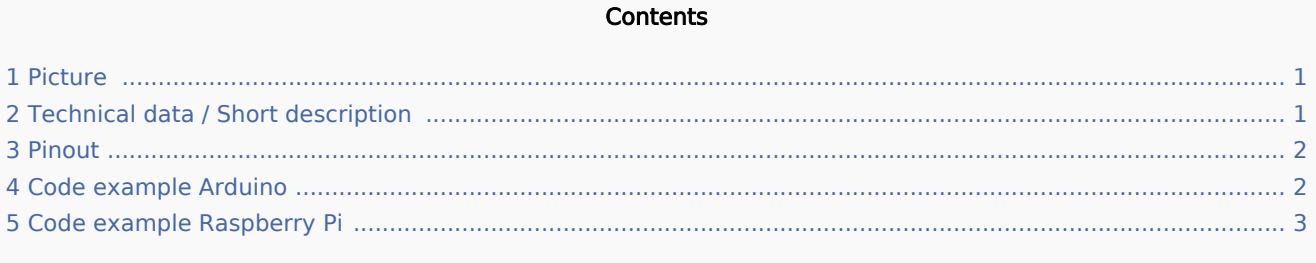

# Picture

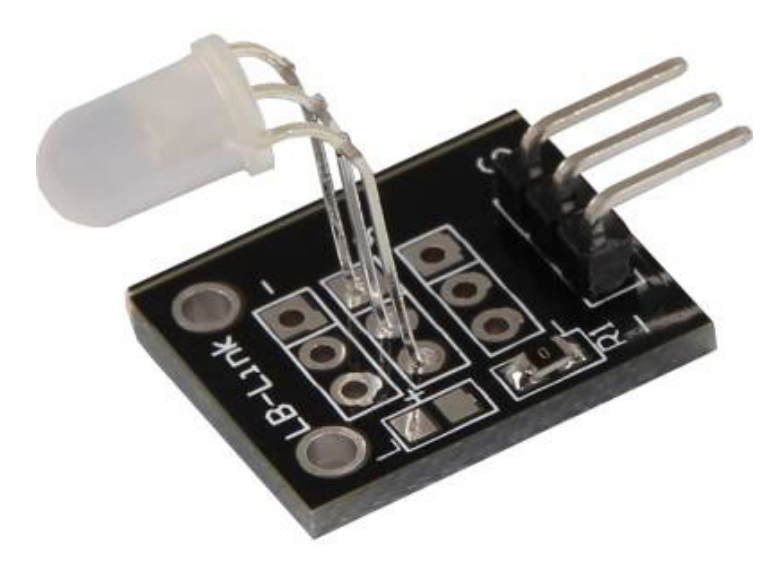

# Technical data / Short description

LED module which provides a red and a green LED. These LEDs are connected with a common cathode.

Resistors are needed for different input voltages.

#### **Vf [typ]= 2,0-2,5V**

**If= 20mA**

#### **Pre-resistors:**

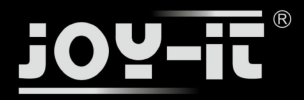

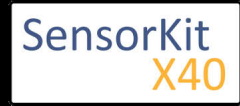

#### **Rf (3,3V) [Green] = 120Ω**

#### **Rf** (3,3V)  $[Red] = 120Ω$

[for example using ARM CPU-Core based microcontroller like Raspbarry Pi]

#### **Rf (5V) [Green] = 220Ω**

#### **Rf (5V) [Red] = 220** $\Omega$

[for example using Atmel Atmega based microcontroller like Arduino]

### Pinout

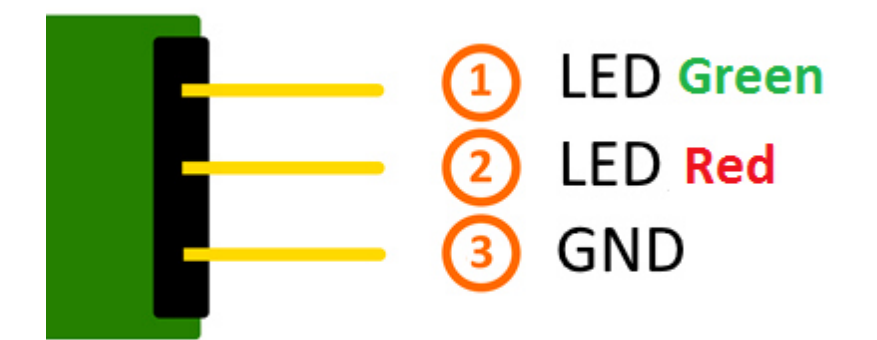

# Code example Arduino

#### **Code example ON/OFF**

```
int Led Red = 10;
int LedGreen = 11;
void setup ()
{
   // Output pin initialization for the LEDs
 pinMode (Led_Red, OUTPUT);
 pinMode (Led_Green, OUTPUT);
}
void loop () //Main program loop
{
   digitalWrite (Led_Red, HIGH); // LED will be switched on
 digitalWrite (Led_Green, LOW); // LED will be switched off
 delay (3000); // Waitmode for 3 seconds
   digitalWrite (Led_Red, LOW); // LED will be switched off
   digitalWrite (Led_Green, HIGH); // LED will be switched on
   delay (3000); // Waitmode for another 3 seconds in which the status of the LEDs are shifted.
}
```
#### **Example program ON/OFF download:**

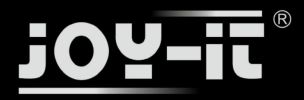

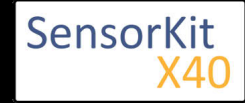

#### **Example program ON/OFF download:**

#### KY-011 LED ON-OFF

#### **Code example PWM**

You can regulate the brightness of the LEDs via pulse-width modulation. The LEDs will be switched ON and OFF for specific time periods, in which the relation between ON and OFF leads to a relative brightness, because of the Inertia of the human eyesight, the human eye interprets the ON/OFF as a brightness change. For more information to that theme visit: [Artikel von mikrokontroller.net]

This module provides a few LEDs - with the overlay of the different brightness levels, you can create different colors. This will be shown in the following code example.

```
int Led Red = 10;
int Led Green = 11;
int val;
void setup () {
   // Output pin initialization for the LEDs
   pinMode (Led_Red, OUTPUT);
  pinMode (Led_Green, OUTPUT);
}
void loop () {
    // In this for loop, the two LEDs will get different PWM-Values.
    // Via mixing the brightness of the different LEDs, you will get different colors.
   for (val = 255; val> 0; val--)
       {
       analogWrite (Led_Green, val);
      analogWrite (Led<sup>-</sup>Red, 255-val);
       delay (15);
    }
    // You will go backwards through the color range in this second loop.
   for (val = 0; val <255; val++)
       {
       analogWrite (Led_Green, val);
      analogWrite (Led Red, 255-val);
       delay (15);
    }
}
```
**Example program PWM download:** KY-011\_PWM

#### **Connections Arduino:**

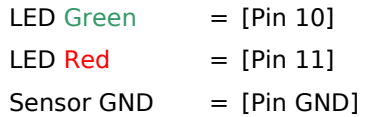

# Code example Raspberry Pi

#### **Code example ON/OFF**

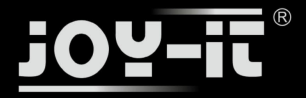

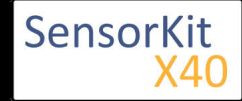

```
# Needed modules will be imported and configured.
import RPi.GPIO as GPIO
import time
GPIO.setmode(GPIO.BCM)
# Output pin declaration for the LEDs.
LED Red = 5LED-Green = 4GPI\overline{0}. setup(LED Red, GPIO.OUT, initial= GPIO.LOW)
GPIO.setup(LED_Green, GPIO.OUT, initial= GPIO.LOW)
print "LED-Test [press ctrl+c to end the test]"
# Main program loop
try:
         while True:
                          print("LED Red will be on for 3 seconds")
                          GPIO.output(LED_Red,GPIO.HIGH) #LED will be switched on
                          GPIO.output(LED_Green,GPIO.LOW) #LED will be switched off
                         time.sleep(3) \# Waitmode for 3 seconds
                          print("LED Green will be on for 3 seconds")
                          GPIO.output(LED_Red,GPIO.LOW) #LED will be switched off
                          GPIO.output(LED_Green,GPIO.HIGH) #LED will be switched on
                          time.sleep(3) #Waitmode for 3 seconds in which the LEDs are shifted
# Scavenging work after the end of the program
except KeyboardInterrupt:
         GPIO.cleanup()
```
#### **Example program ON/OFF download**

#### KY011\_RPI\_ON-OFF

To start, enter the command:

```
sudo python KY011 RPI ON-OFF.py
```
#### **Code example PWM**

You can regulate the brightness of the LEDs via pulse-width modulation. The LEDs will be switched ON and OFF of for specific time periods, in which the relation between ON and OFF leads to a relative brightness, because of the Inertia of the human eyesight, the human eye interprets the ON/OFF as a brightness change. For more information to that theme visit: [Artikel von mikrokontroller.net]

This module provides a few LEDs - with the overlay of the different brightness levels, you can create different colors. This will be shown in the following code example. At the Raspberry Pi, only one Hardware-PWM channel is carried out unrestricted to the GPIO pins, why we have used Software-PWM at this example

```
# Needed modules will be imported and configured
import random, time
import RPi.GPIO as GPIO
GPIO.setmode(GPIO.BCM)
# Output pin declaration for the LEDs.
LED Red = 5LED Green = 4# Set pins to output mode
GPIO.setup(LED_Red, GPIO.OUT)
```
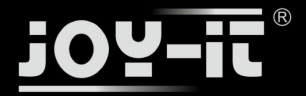

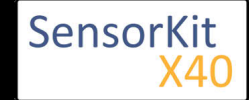

```
GPIO.setup(LED_Red, GPIO.OUT)
GPIO.setup(LED_Green, GPIO.OUT)
Freq = 100 #Hz
# The specific colors will be initialized.
RED = GPIO.PWM(LED_Red, Freq)
GREEN = GPIO.PWM(LED_Green, Freq)
RED.start(0) 
GREEN.start(0)
# This function generate the actually color
# You can change the color with the specific color variable.
# After the configuration of the color is finished, you will time.sleep to
# configure how long the specific will be displayed.
def LED_color(Red, Green, pause):
     RED.ChangeDutyCycle(Red)
     GREEN.ChangeDutyCycle(Green)
     time.sleep(pause)
     RED.ChangeDutyCycle(0)
     GREEN.ChangeDutyCycle(0)
print "LED-Test [press ctrl+c to end the test]"
# Main program loop:
# The task of this loop is to create for every single color an own variable.
# By mixing the brightness levels of the colors, you will get a color gradient.
try:
         while True:
                for x in range(0,2):
                        for y in range(0,2):
                                  print (x,y)
                                 for i in range(0,101):
                                         LED color((x * i), (y * i), .02)# Scavenging work after the end of the program
except KeyboardInterrupt:
         GPIO.cleanup()
```
#### **Example program PWM download:**

Media:KY011\_RPI\_PWM.zip

To start, enter the command:

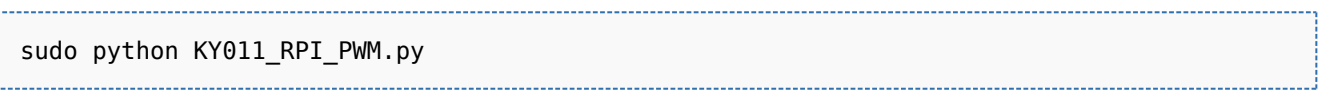

#### **Connections Raspberry Pi:**

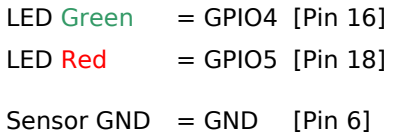